# **PERSONALIZACÍON Y NORMALIZACIÓN DE AUTOCAD PARA DIBUJO MECÁNICO.**

**Ing. MsC. Juan Manuel Rodríguez Grasso <sup>1</sup> , Lic. Adolfo Torres Valhuerdi <sup>1</sup>**

*1. Universidad de Matanzas "Camilo Cienfuegos", Vía Blanca Km.3, Matanzas, Cuba.*

#### **Resumen**

En el presente trabajo se tratan dos aspectos fundamentales para el empleo del softwear AUTOCAD con el cual se realizan los Dibujos Mecánicos en la casi totalidad de las empresas cubanas del ramo, uno es el uso de las normas NC ISO que rigen dicha actividad y su implementación en el programa lo que es llamado durante el desarrollo del trabajo personalización, y el otro es la propuesta de normalización de aspectos tales como el empleo del Color y los nombres de las Capas, que no están regidos por normas y que dadas las posibilidades de uso, difieren de un dibujante o proyectista a otro, lo que hace que el dibujo realizado con esta herramienta pierda su cualidad fundamental de ser un lenguaje de comunicación universal, preciso y sin ambigüedades; lo cual podría acarrear consecuencias funestas en el intercambio de información digitalizadas de proyectos.

*Palabras claves: AUTOCAD; Dibujo Técnico; Normalización; Personalización.*

## **Desarrollo**

Las normas por lo general representan un nivel profundo de conocimiento y responde al establecimiento de una serie de principios que son posible aplicar a una determinada actividad ya sea de los servicios o la gestión, La tendencia a normalizar es inherente al ser humano, por lo que siempre ha existido. Ejemplo de ello lo vemos ya en la mas remota antigüedad cuando los hombres intentan dar medidas a las cosa utilizando para ello las partes de su cuerpo.

Como resultado de la implementación de normas, se reduce el costo, el tiempo, se eliminan actividades innecesarias y se simplifican las operaciones en los servicios o la gestión.

En el caso del dibujo técnico y en particular en el dibujo mecánico las normas nacionales de cada país regulan los parámetros para el trazado y representación de las diferentes partes de piezas, mecanismos y planos de conjuntos o ensambles; y generalmente estas normas están en conformidad con lo establecido por las normas internacionales como la ISO, la cual se adecua en cada país según sus particularidades y necesidades.

Es por esto que el dibujo técnico es concebido como un lenguaje de comunicación universal, preciso, y sin ambigüedades, y todas las personas relacionadas a la actividad (ingenieros, arquitectos y técnicos en general) conocen las normas de representación.

En este sentido, Fontard, francés estudioso de la normalización, define en el concepto de Norma como "un dato de referencia resultante de un acuerdo colectivo y razonado, con vistas a servir de base de entendimiento para la solución de problemas repetitivos"

Entiéndase por Normalización la actividad por la que se unifican criterios respecto a determinadas materias y se posibilita la utilización de un lenguaje común en un campo de actividad concreto. Normalización es la actividad propia a dar soluciones de aplicación repetitiva, a problemas que provienen esencialmente de las esferas de La Ciencia, La Técnica, La Economía y de Los Servicios, con vistas a la obtención del grado óptimo, en un

contexto dado. La normalización es un concepto que ha ido evolucionando, abarcando con el tiempo nuevos aspectos, como por ejemplo los servicios, que surgen o se generan por actividades en la interfaz entre el proveedor y el cliente ó por actividades internas del proveedor, con el fin de responder a las necesidades del cliente. Esto dio lugar a la implantación a partir de 1991, de las normas de la familia ISO 9000, que son genéricas e independientes de cualquier sector y proporcionan una Guía para la gestión de la Calidad y Modelos para el aseguramiento de La Calidad. (Encarta 99)

Hoy en día, la normalización se puede entender como una regularización de las formas, dimensiones, colores, medidas de seguridad, etc. La normalización, en resumen, trata de definir, tipificar (homologar) y simplificar materiales, productos, procesos y servicios.

En la actualidad, la tecnología CAD/CAM ha evolucionado a un ritmo acelerado (Hawkes,1988) Por tal motivo el trabajo de las representaciones gráficas de planos técnicos en la Ingeniería Mecánica se realiza con el auxilio de softwear especializados, entre los cuales se destaca el AUTOCAD que es un programa, de la empresa Autodesk, diseñado como herramienta para la elaboración de diseños y planos para ingeniería y arquitectura; el cual requiere además, del conocimiento básico de los sistemas informáticos, fundamentos de geometría y dibujo técnico en general. (Guillermo, 2003); además de las Normas de cada una de las especialidades. AUTOCAD es una aplicación de propósito general y fue concebida como plataforma abierta a cualquier especialidad dentro del Diseño, con un enorme potencial de personalización que permitiera obtener el máximo rendimiento y desarrollo vertical para cada necesidad (Morciego, C, 2004)

Según el Comité Técnico No. 66. en su informe sobre los Principales problemas científicos y técnicos de la normalización de la Gráfica de Ingeniería y Arquitectura en Cuba; planteo en el acápite titulado: El problema de la aplicación de las tecnologías informáticas en la actividad de proyectos que: "Como un resultado del desarrollo alcanzado por la informática, la telemática y en general del tratamiento de la información se han producido importantes cambios en el modo de desarrollar los proyectos de ingeniería y arquitectura, los que han producidos nuevos modelos conceptuales y procedimentales dentro de la actividad.

En Cuba se está produciendo la aplicación de estas tecnologías en la actividad de proyecto, lo cual está poniendo de manifiesto la necesidad de organizar por medio de normas este proceso y es preciso empezar a tomar medidas en este sentido.

En algunas empresas de proyectos se han puesto en práctica de forma espontánea sistemas de normas empresariales para organizar el trabajo en cada una de ellas. Este importante proceso de cambio tecnológico debe ser monitoreado y atendido como una nueva línea de desarrollo del Comité Técnico de Normalización No. 66 (Comité Técnico No. 66. Informe técnico).

Asiendo énfasis en que ya La comunidad técnica internacional está trabajando de forma sostenida en el estudio de estos problemas y ya se observan normas internacionales, y en algunos países, normas nacionales elaboradas para organizar y controlar el trabajo del proyecto con el uso de las nuevas tecnologías (Comité Técnico No. 66. Informe técnico) Por lo que entre las recomendaciones dadas por el Comité Técnico de Normalización en las conclusiones de dicho informe se plantea:

 El proceso de informatización de la sociedad cubana está propiciando una innovación total en los procedimientos que se aplican en la confección de los proyectos de ingeniería y arquitectura. Estos cambios procedimentales están poniendo de manifiesto la necesidad de concretar los mismos por medio de documentos normalizativos que faciliten la manipulación de la documentación de proyectos y aseguren el intercambio de documentos en formato digital entre las diferentes empresas que pueden intervenir en un proyecto. por tal razón se recomienda la creación de un Grupo de Trabajo conformado por especialistas de diferentes empresas y que comiencen a estudiar este nuevo tema en la sociedad cubana (Comité Técnico No. 66. Informe técnico)

En Cuba, el trabajo de la normalización de AUTOCAD, se ha venido realizando fundamentalmente de forma independiente por los CAD manager en empresas de proyectos de arquitectura, con un elevado rigor y convencimiento de lo importante de la tarea. No ocurriendo de la misma forma en otras ramas como es el caso de la Industria Mecánica y los proyectos de Ingeniería Mecánica, donde la necesidad de la implementación de normas que contengan estándares de representación de los Dibujos Técnicos en los sistemas CAD va muy por delante del trabajo que se realiza en esa dirección.

Es indiscutible que en los proyectos de arquitectura e ingeniería en los que, por su dimensión, participan muchos diseñadores, es necesario establecer criterios claros sobre las características de las capas, los estilos de texto, los estilos de líneas y los estilos de cotas (González 2008), y es bien sabido que muchos de estos aspectos ya están normalizados para el dibujo Técnico realizado por los métodos tradicionales, Como son los estilos de textos que están normados por la NC ISO 3098-2 2006-7. Documentación técnica de productos — Rotulado parte 2: Alfabeto Latino, Números y Signos, y la NC ISO 3098-3 2006. 7. Documentación Técnica De Productos Rotulado Parte 3: Alfabeto Griego.

Los tipos de líneas que se encuentran normalizados por normas tales como la NC ISO 128.20 2005-13. Dibujos Técnicos — Principios Generales De Presentación — Parte 20: Convenios Básicos Para Líneas, la ISO 128-22 Parte 22: Convenciones Básicas Y Usos Para Líneas De Líder Y Líneas De Referencia y la ISO 128-24 Parte 24: Líneas Sobre Dibujos De Ingeniería Mecánica

Por tanto la pregunta es: ¿Que normalizar para el trabajo de dibujo y diseño en ingeniería mecánica?, si ya existen normas que establecen como deben ser los dibujos técnicos en la rama de la Ingeniería Mecánica.

En los proyectos de ingeniería en los que, por su dimensión, existe una elevada participación de personal técnico, es necesario establecer criterios claros sobre las características de las capas, los estilos de texto, los estilos de líneas y los estilos de cotas. (González 2008). Así como los nombres de las mismas, los colores a emplear para cada tipo de línea y los grosores. Haciendo que en los ambientes corporativos y empresariales, los dibujantes que empleen la herramienta AUTOCAD tiendan a ceñirse a las normas

establecidas por la empresa en donde trabajen, o por las Normas Ramales, las Normas Nacionales o Internacionales a las que se acoja el proyecto en cuestión.

¿Que no esta normalizado para el trabajo de Ingeniería Mecánica en los Sistemas CAD y en particular en AUTOCAD?

Entre los aspectos que se mantienen fuera de norma y en los cuales se debe de llegar a un consenso dentro de las ramas de la Ingeniería Mecánica se encuentran:

- a. Las definiciones de los nombres de las Capas.
- b. Los Colores a emplear en cada tipo de línea.

#### **Las Capas.**

Un método ampliamente utilizado de estructurar la información en AUTOCAD es mediante el uso de capas (Layer), las cuales pueden ser organizadas por nombres, tipos de líneas color y grosor de la líneas que se trazaran en el dibujo. Esto permite que se puedan manipular a conveniencia por parte de los usuarios la visualización o no de cada una de estas entidades.

¿Porque es importante definir las capas?

Imagine, que la empresa que va a construir los componentes, recibió los archivos y que, siguiendo los criterios establecidos, filtró capas e imprimió planos y más planos para descubrir que faltan objetos en el dibujo porque estaban en otras capas de nombre parecido, pero no igual. ¿Se imagina el lector todo el dinero que esto pudiera significar? Amén de que alguien perdería su empleo seguramente (González 2008).

En el Año 1997 la ISO decidió definir un Standard internacional para el uso de las capas Proponiendo a las diferentes Federaciones Nacionales e Internacionales la ISO DIS 13567 (ISO DIS 13567:1997); la cual sirve de guía para la definición de dichos parámetros, siendo sometida a prueba por algunas Federaciones fundamentalmente del norte de Europa, las cuales la adoptaron como patrón en sus trabajos de proyectos con bastante buenos resultados.

En el caso de los proyectos de arquitectura, Para que sea efectivo el trabajo en grupo se hace necesario que cada una de las especialidades nombre sus capas colocando los códigos que corresponda con su especialidad, sub-especialidad y nombre de capa, así una vez que abrimos un plano podemos determinar rápidamente que entidades pertenecen a cada una de las especialidades que intervinieron en ese plano, así como para permitir la más rápida manipulación de estas capas, por eso se fijarán en cada una de las plantillas de las diferentes especialidades los convenios de capas, previamente acordados con los especialistas. Cualquier capa que se necesite agregar a este listado debe seguir la misma nomenclatura empleada en las capas fijadas en las plantillas de trabajo. Para todos los casos el nombre de la capa está precedido por un grupo de dos dígitos que identifica la especialidad y sub-especialidad un guión y el nombre de la capa o la abreviatura (4 dígitos),

un guión y el nombre de la información específica de la capa (4 dígitos). Los nombres serán escritos en mayúsculas.

Ejemplo:

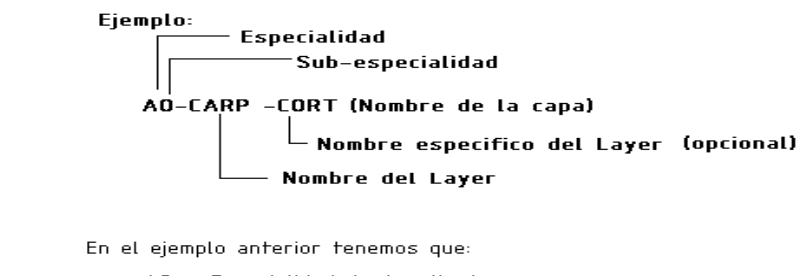

AO Especialidad de Arquitectura. CARP Carpinteria CORT Elementos en corte

En los proyectos de Ingeniería Mecánica a diferencia de los proyectos de Arquitectura solo intervienen elementos relacionados con una especialidad, por lo que la propuesta que se realice, debe tomar en consideración que los nombres de las capas deben ser de fácil interpretación y muy relacionados con la actividad del Dibujo Mecánico, Ejemplo:

Si lo que desea es nombrar la capa que contiene la línea con que se realizan los contornos o bordes visibles de la pieza esta puede ser identificada como: CONTINUA 0.50, CONTINUA 0.70 ó CONTINUA 1.00, ya que según la norma para tipos de líneas ISO 128- 24 estos son los grosores recomendados para ese tipo de trazo, si lo que desea es nombrar los bordes ocultos El nombre de la capa podría ser OCULTAS 0,25, OCULTAS 0,35 u OCULTAS 0,50, y como estos trazo se realiza con diferentes grosores se puede declarar el grosor en cada caso en el espesor de línea dentro de la misma capa (ver Fig.1).

| <b>A Layer Properties Manager</b>                                                    |           |                         |   |         |              |             |                   |               |  |
|--------------------------------------------------------------------------------------|-----------|-------------------------|---|---------|--------------|-------------|-------------------|---------------|--|
| Named layer filters                                                                  |           | New                     |   | Delete  |              |             |                   |               |  |
| Invert filter.<br>Show all layers<br>$\cdots$<br>Apply to Object Properties toolbar. |           |                         |   |         |              |             |                   |               |  |
|                                                                                      |           | Show details<br>Current |   |         |              |             |                   |               |  |
| Current Layer: TRATAMIENTO SUPERFICIAL                                               |           |                         |   |         |              |             |                   |               |  |
| Name                                                                                 | <b>On</b> | Freeze                  | L | Color   | Linetype     | Lineweight  |                   | $Pic \wedge$  |  |
| n                                                                                    | ø         | o                       | ∸ | ■ White | Continuous   |             | – Default         | Col           |  |
| ACOTADO                                                                              | 9         | ×                       |   | Blue    | Continuous   |             | $0.25$ mm         | Col           |  |
| ÁREAS LIMITADAS                                                                      | Q         | o                       |   | 40      | AREASAS 0.5  | $- 0.50$ mm |                   | Col           |  |
| ICODIGO                                                                              | Q         | ×                       |   | Red     | Continuous   | $- 0.50$ mm |                   | Col           |  |
| CONTINUA-0.25                                                                        | O         | ø                       |   | White   | Continuous   |             | $-0.25$ mm        | Col           |  |
| CONTINUA-0.35                                                                        | Q         | ŏ                       |   | White   | Continuous   |             | $0.35$ mm         | Col           |  |
| CONTINUA-0.50                                                                        | 0         | ×                       |   | White   | Continuous   |             | $-0.50$ mm        | Col           |  |
| CONTINUA-0.70                                                                        | 9         | 魙                       |   | White   | Continuous   |             | $= 0.70$ mm       | Col           |  |
| EJES Y SIMETRÍA                                                                      | Q         | ×                       |   | Red     | EJES 0.25    |             | $-0.25$ mm        | Col           |  |
| <b>FILETES DE ROSCA</b>                                                              | 0         | ø                       |   | Red     | Continuous   |             | $0.25$ mm         | Col           |  |
| INTERSECCIÓN IMAGINARIA                                                              | 0         | ø                       |   | Cyan    | Continuous   |             | $0.25$ mm         | Col           |  |
| LIMITE DE HOJA PROVISIONAL                                                           | 0         | ×                       | ⅎ | 90      | Continuous   |             | $1.00 \text{ mm}$ | Col           |  |
| MARCO CUADRICULA                                                                     | o         | ø                       |   | Blue    | Continuous   |             | $-0.35$ mm        | Col           |  |
| MOVILES                                                                              | 9         | ö                       |   | 92      | MOVILES 0.25 |             | $-0.25$ mm        | Col           |  |
| <b>OCULTAS</b>                                                                       | ø         | o                       |   | Magenta | OCULTAS_0.25 |             | $0.25$ mm         | Col           |  |
| <b>RAYADO Y CORTE ONDULADO</b>                                                       | ۱         | 圃                       | د | 90      | Continuous   |             | $0.25 \text{ mm}$ | Col           |  |
| RUGOSIDAD EN BLOQUE TITULO                                                           | ۰         | 逎                       |   | 40      | Continuous   |             | $0.35$ mm         | Col           |  |
| RUGOSIDAD SUPERFICIAL                                                                | ø         | ō                       |   | 40      | Continuous   |             | $0.35$ mm         | Col           |  |
| SIMBOLO CUADRANTE                                                                    | 9         | o                       |   | Blue    | Continuous   |             | $0.35$ mm         | Col           |  |
| TEUTO OF<br>≺                                                                        | ×         | TIII                    |   | D.L     | ÷.<br>$\sim$ |             | o on              | $\rightarrow$ |  |
|                                                                                      |           |                         |   |         |              |             |                   |               |  |
| 23 Total layers 23 Layers displayed                                                  |           |                         |   |         |              |             |                   |               |  |
|                                                                                      |           |                         |   |         | <b>OK</b>    | Cancel      |                   | Help          |  |

Fig. 1. definición de nombres de capas y grosores de líneas.

Como se muestra en la (Fig.1) los nombres de las capas responden a tipos de líneas que se emplean en el dibujo mecánico y que serian de fácil interpretación por parte de dibujantes y diseñadores, y a la vez tienen una propuesta de color que es algo que no se encuentra normalizado, los grosores de líneas y las formas responde a lo propuesto por las normas NC ISO 128.20 e ISO 128-24.

## **Los Colores.**

El desarrollo acelerado de las Tecnologías de la Informática y la Computación (TIC) permite el empleo del color en los dibujos técnicos. Los sistemas CAD ofrecen una paleta de colores de alrededor de 256 colores.

Ventajas del empleo del color:( Rodríguez y Valhuerdi 2010)

- Permite la realización de los originales y copias a color con un costo añadido muy bajo comparado con el costo total del proyecto.
- Interpretación mucho más rápida de los dibujos.
- Hace que el Dibujo sea más atractivo y tenga más vida a la vez que permite resaltar la diferencia entre las parte o detalles de los mismos, logrando con ello precisar determinado entorno o parte relevante que queremos destacar, además nos permite simular el material del objeto.

Desventajas: :( Rodríguez y Valhuerdi 2010)

 La mayor desventaja esta dada en la normalización del color al momento del trazado de las líneas y elementos que integran el dibujo.

Se han realizados diferentes estudios sobre el color para su empleo en las computadoras a partir de los colores que emplean los diferentes softwears, y de los contrastes existentes entre ellos en diferentes Universidades entre los cuales se destacan.

- Contrastes, con el blanco, de los colores primarios aditivos y sustractivos, el negro y el naranja.
- Estudio de las gamas de colores con que se puede trabajar en los diferentes softwears empleados para el trabajo de dibujo.
- Propuesta de asignación de colores a los elementos integrantes de un dibujo técnico.

La Norma Cubana NC ISO-20:2005.Dibujos Técnicos- Principios de Representación- Parte 20. Convenios Básicos para Líneas. En el acápite 6 sobre el uso de colores plantea:

… Las líneas deben ser dibujadas en negro y blanco según el color de fondo. Otros colores pueden ser utilizados para líneas normalizadas de dibujo, en este caso, el significado de los colores debe ser explicado…

Como la Norma lo indica, podrá emplearse colores, siempre y cuando se expliquen el significado y el color utilizado.

Esta norma establece un orden de cómo citar los tipos de líneas y el color que emplean (Fig. 2), pero en el caso del uso del color en computadoras esto quizás requeriría de un listado de líneas anexo al dibujo en cada plano realizado, dado el elevado número de colores con posibilidades de ser empleados.

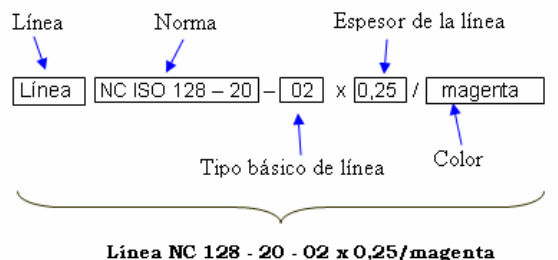

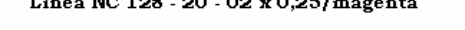

Fig. 2 Orden para citar los tipos básicos de líneas,(Fuente Norma Cubana NC ISO -20:2005 acápite 6.)

Ya existen a nivel internacional normas que dan recomendaciones para el empleo del color Tabla.1.

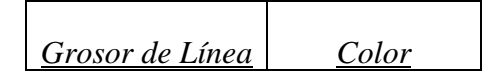

| $0.18$ mm          | Magenta   |
|--------------------|-----------|
| $0.25$ mm          | White     |
| $0.35$ mm          | Yellow    |
| $0.50$ mm          | Red/Brown |
| $0.70$ mm          | Cyan/Blue |
| 1.00 <sub>mm</sub> | Green     |

Tabla. 1 .Código de colores según los grosores de líneas propuestos por la ISO/DIN. (Fuente ISO/DIN)

La especialidad de Arquitectura en la empresa de proyectos de Matanzas trabaja con los colores primarios de la paleta de colores y las especialidades con los secundarios Tabla. 2

| <b>ARQUITECTURA</b> |                  |  |  |  |
|---------------------|------------------|--|--|--|
| <b>COLOR</b>        | <b>ESPESOR</b>   |  |  |  |
| Red                 | $0.2 \text{ mm}$ |  |  |  |
| Yelow               | $0.5 \text{ mm}$ |  |  |  |
| Green               | $0.4$ mm         |  |  |  |
| Cyan                | $0.3 \text{ mm}$ |  |  |  |
| Blue                | $0.7$ mm         |  |  |  |

Tabla 2 Colores a emplear en los layer (capas). (Fuente Empresa de Proyectos de Arquitectura e Ingeniería)

En la especialidad de mecánica una posible opción seria la propuesta realizada para el uso del color el los proyectos de Ingeniería de la carrera de Ingeniería Mecaniza de la Universidad de Matanzas Camilo Cienfuegos (Rodríguez y Valhuerdi 2010). Tablas 3 y 4

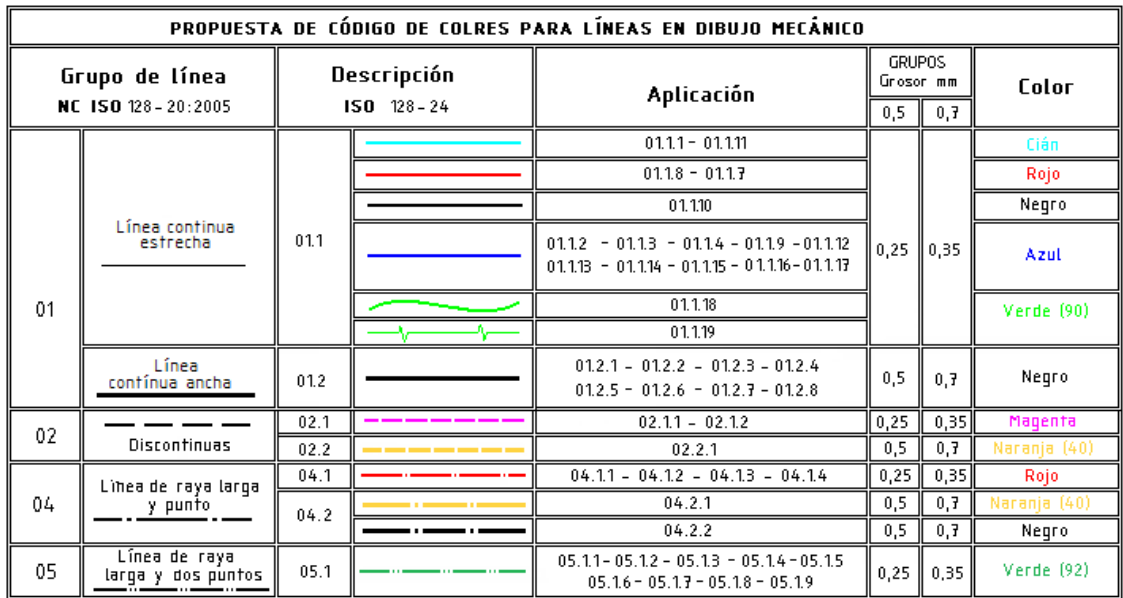

Tabla 3. Propuesta de código de colores para las líneas en dibujo mecánico de la Carrera de Ingeniería Mecánica de La Universidad de Matanzas Camilo Cienfuegos.(Fuente Rodríguez y Valhuerdi 2010).

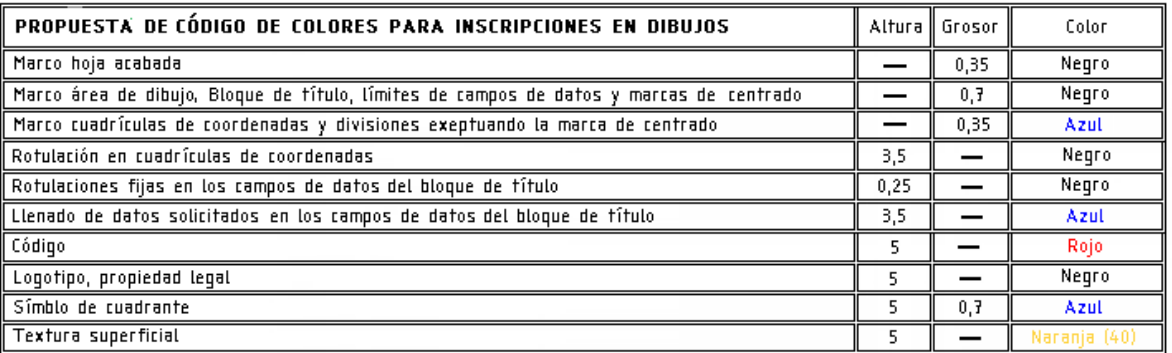

Tabla 4. Propuesta de código de colores para inscripciones en los dibujos mecánicos de la Carrera de Ingeniería Mecánica de La Universidad de Matanzas Camilo Cienfuegos (Fuente Rodríguez y Valhuerdi 2010).

#### **El Acotado.**

Es importante entender que cada especialidad tiene sus formas de dimensionar o acotar los dibujos muy propios de los requerimientos que tienen los elementos a representar, por lo que no es lo mismo dimensionar un dibujo arquitectónico, que un plano de pieza en ingeniería mecánica que un diseño de un barco u avión, En estos casos las normas ya se encuentran establecidas para el dibujo de forma tradicional y lo que habría es que implementar en AUTOCAD dichas normas.

En AUTOCAD de forma implícita se encuentra normalizado el acotado por la Norma 128- 25 Parte 25: Líneas sobre dibujos de Construcción de barcos (Fig. 3.), por lo que la tarea seria personalizar el acotado para el trabajo en Ingeniería Mecánica y guardar un archivo preparado con esa norma ya establecida, mediante la utilización de la barra de acotado

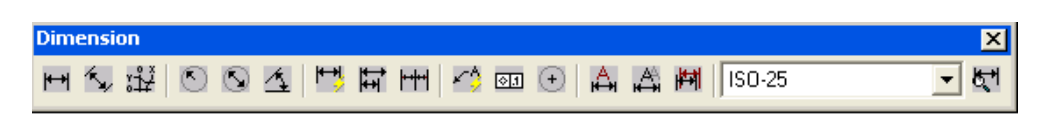

Fig. 3. Ventana de dimensionado. Norma implícita en AUTOCAD para el Acotado

Para la personalización del acotado se aprieta el Icono Dimension Style (Fig. 4)

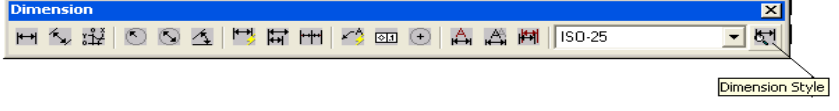

Fig. 4. Icono del comando Dimension Style en la ventana de dimensionado (acotado)

La cual nos permite acceder a la ventana de parámetros de acotado (Fig. 5) mediante el botón modify, declarando los parámetros para la norma NC ISO 129-1 2005.DIBUJOS TECNICOS — INDICACIONES DE COTAS Y TOLERANCIAS — PARTE 1: PRINCIPIOS GENERALES (ISO 129-1:2004, IDT) y guardando con el botón new los cambios realizados declarando el nuevo nombre de la norma en la ventana.

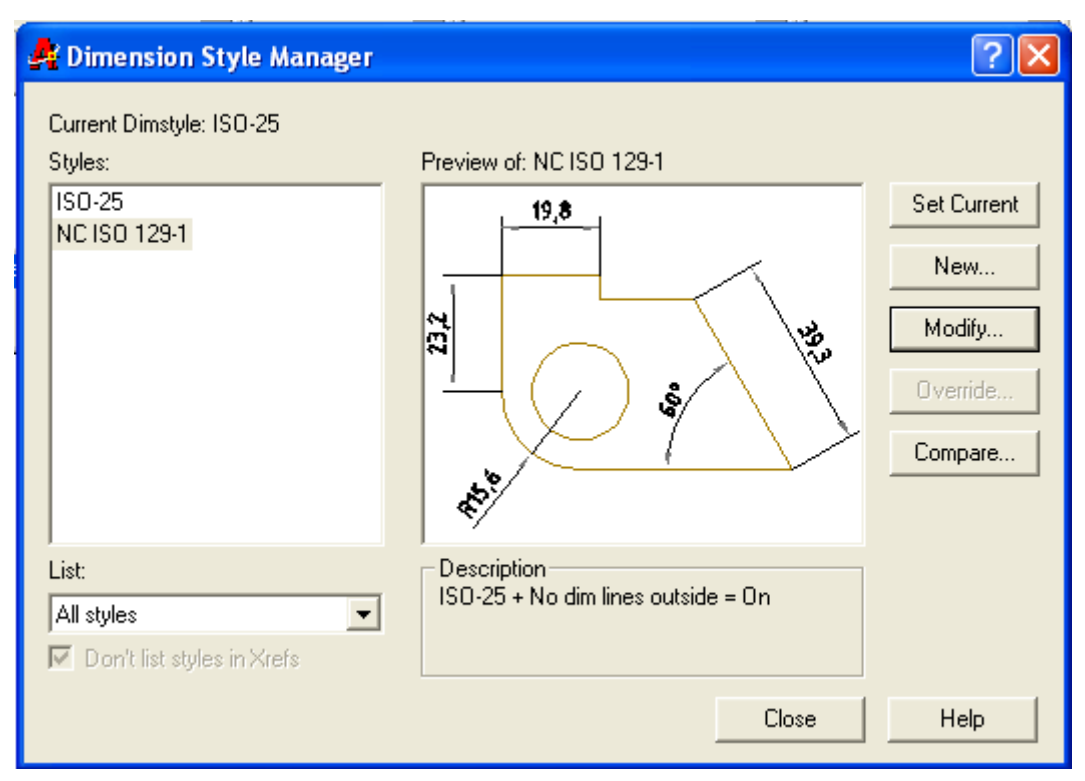

Fig. 5. Ventana para la definición de parámetros de dimensionado.

## **Personalización de Símbolos Gráficos Convencionales. Creación de archivos de normas.**

Otras utilidades disponibles como por ejemplo el uso de bloques, permite gestionar en AUTOCAD un grupo de dibujos de forma pre establecida que respondan a las normas vigentes para el trabajo del Dibujo Mecánico como son: los formatos, los bloques de textos, los cuadros de características de materiales, las tablas de parámetros de ruedas dentadas, los

símbolos de rugosidad y otros más, dando solución a unas de las actividades más engorrosas para los usuarios de AUTOCAD, lo cual permite ganar en tiempo durante la realización de los dibujos, estas son las llamadas librerías de símbolos, las mismas son de fácil realización empleando para ello los comandos para la creación de bloques (Block)y su posterior inserción en cualquier dibujo para lo cual debe ser guardado en carpeta aparte con el comando wblok, lo cual permite tener disponible en cualquier momento dichos bloques para la realización de dibujos mecánicos, estos bloques se trabajan en conjunto con los comandos para la creación y edición de atributos (attdef y attedit), los cuales permiten la asignación de parámetros, valores y frases a los bloques.

Lo importante en este caso es tener bien identificados los nombres de los bloques en los ficheros dentro de una carpeta que debe ser nombrada como Bloques para dibujo Mecánico.

Una vez realizado este trabajo se pueden también crear archivos de norma, con todas las definiciones de objeto necesarias que respondan a las normas vigentes en la especialidad de ingeniería mecánica y darles nombres de fácil comprensión ejemplo de ello serian:

- Formato A0 NC ISO.
- Formato A1 NC ISO.
- Formato A2 NC ISO.
- Formato A3 NC ISO.
- Formato A4 NC ISO.

Que conformarían plantillas con extensión DWG o DWT, que pueden transportarse de forma independiente en soportes para formatos digitales, o guardar dentro de la instalación de AUTOCAD en al carpeta TEMPLATE. Y que tendrían las capas con los nombres, los tipos de líneas, los grosores y los colores definidos, así como, los formatos básicos normalizados para según la norma NC ISO 5457**—**Formatos y Presentación De Los Elementos Gráficos De Dibujo

#### **Conclusiones.**

Es indiscutible el hecho de que hay que seguir trabajando en la normalización y personalización del Dibujo Técnico y su aplicación en los sistemas CAD para que el mismo continúe siendo el lenguaje de comunicación universal, preciso, y sin ambigüedades al que estamos acostumbrados y evitar de esa forma perdidas económicas importantes en la realización de los proyectos de Ingeniería Mecánica.

## **Bibliografía**

- AIA 1990. CAD. Layer Guidelines. Edited by Michael K. Schley. The American Institute of Architects Press,
- Comité Técnico No. 66: Dibujo Técnico. INFORME TÉCNICO: Principales problemas científicos y técnicos de la normalización de la Gráfica de Ingeniería y Arquitectura en Cuba.
- Ensayo. Dibujo Técnico Tema 3 Consultado en http://www.buenastareas.com/ensayos/Dibujo-Tecnico/2288984.html
- González, L, 2008. *Unidad 26. Normas CAD I*. Consultado en http://www.aulaclic.es/autocad2008/t\_26\_1.htm. Publicación web autorizada a aulaClic S.L.
- Guillermo, J, 2003. SISTEMASCAD: SISCAD-CONCEPTOS BÁSICOS-Instituto tecnológico metropolitano. Medellín Facultad de tecnologías
- Hawkes, B. 1988. The CAD/CAM Process. -- London: Pitman Publishing,
- ISO 128-22 Parte 22: Convenciones Básicas Y Usos Para Líneas De Líder Y Líneas De Referencia
- ISO 128-24 Parte 24: Líneas Sobre Dibujos De Ingeniería Mecánica
- ISO 13567-1:1998 Technical product documentation Organization and naming of layers for CAD — Part 1: Overview and principles
- ISO 13567-2:1998 Technical product documentation Organization and naming of layers for CAD — Part 2: Concepts, format and codes used in construction documentation
- ISO DIS 13567: 1997.The Proposed International Standard Forstructuring Layers In Computer Aided Building Design.
- ISO. 1996 b. Technical Product Documentation Organization and Naming of Layers for CAD, Part 2:
- ISO.1996 a. Technical Product Documentation Organization and Naming of Layers for CAD, Part 1
- ISO/TC10/SC8/WG13 1996. Implementation of ISO13567 CAD Layer Standard, World Wide consultado en http://www.ce.kth.se/fba/bit/cadlayer/ cadlayer.htm
- MICROSOFT CORPORATION. "Enciclopedia Encarta 99. VOX Diccionario General de la Lengua Española". Barcelona (España): Biblograf, S.A. 1997. )
- Morciego, C. 2004 "Introducción A La Gráfica De Ingeniería"Desarrollo Evolutivo Y Actualidad Computacional. Revista Pedagogía Universitaria Vol. 9 No. 3 46
- NC ISO 128.20 2005-13. Dibujos Técnicos Principios Generales De Presentación — Parte 20: Convenios Básicos Para Líneas
- NC ISO 128-20 2005. 13. Dibujos Técnicos Principios Generales De Presentación — Parte 20: Convenios Básicos Para Líneas (ISO 128-20:1996, IDT)
- NC ISO 3098-2 2006-7. Documentación técnica de productos Rotulado parte 2: Alfabeto Latino, Números y Signos,
- NC ISO 3098-3 2006. 7. Documentación Técnica De Productos Rotulado Parte 3: Alfabeto Griego.
- NC ISO 5457 :2005**—**Formatos y Presentación De Los Elementos Gráficos De Dibujo
- Rodríguez, J y Valhuerdi, 2010 A El Uso Del Color En El Dibujo Técnico. CD monografía UMCC. ISBN 978-959-16-1326-4.